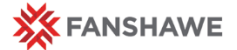

# **Gradebook – Midterm Calculation Column**

**Quick Reference** Guide

# **Midterm Grades**

For the midterm grade deadline, you are required to enter an "S" or a "U" on WebAdvisor.

Students who have achieved more than 60% should receive an "S", while students with less than 60% should receive a "U".

You may find it helpful to create a Midterm Calculation Column, to find the student's grade with the items that have been assessed so far.

## **Midterm Grades**

#### **Student Success**

The assignment of a "U" grade to borderline students sends a message to these students that there is possibility of failing the course and/or the program.

It is also very important to let students know that a cumulative GPA of less than 2.0 will mean that they do not graduate.

## **Making a Midterm Calculation Column**

Make sure your gradebook is set up correctly with no red **Notes** at the top page. If your gradebook is not weighted properly you will not get an accurate calculation.

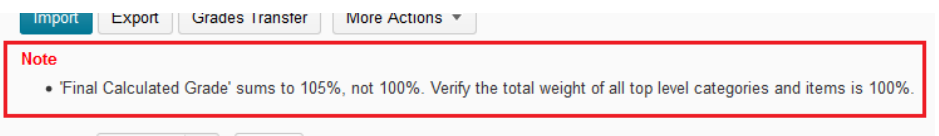

To make your Calculation Column go to the Manage Grades area.

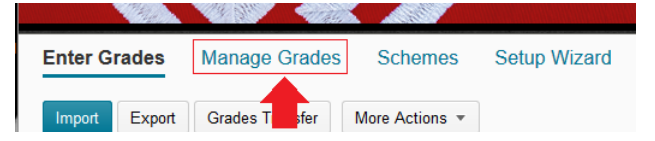

Make a new item.

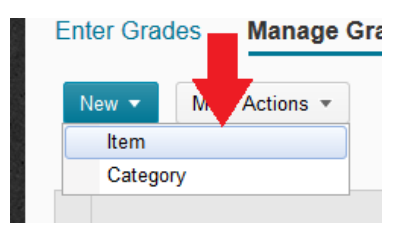

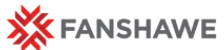

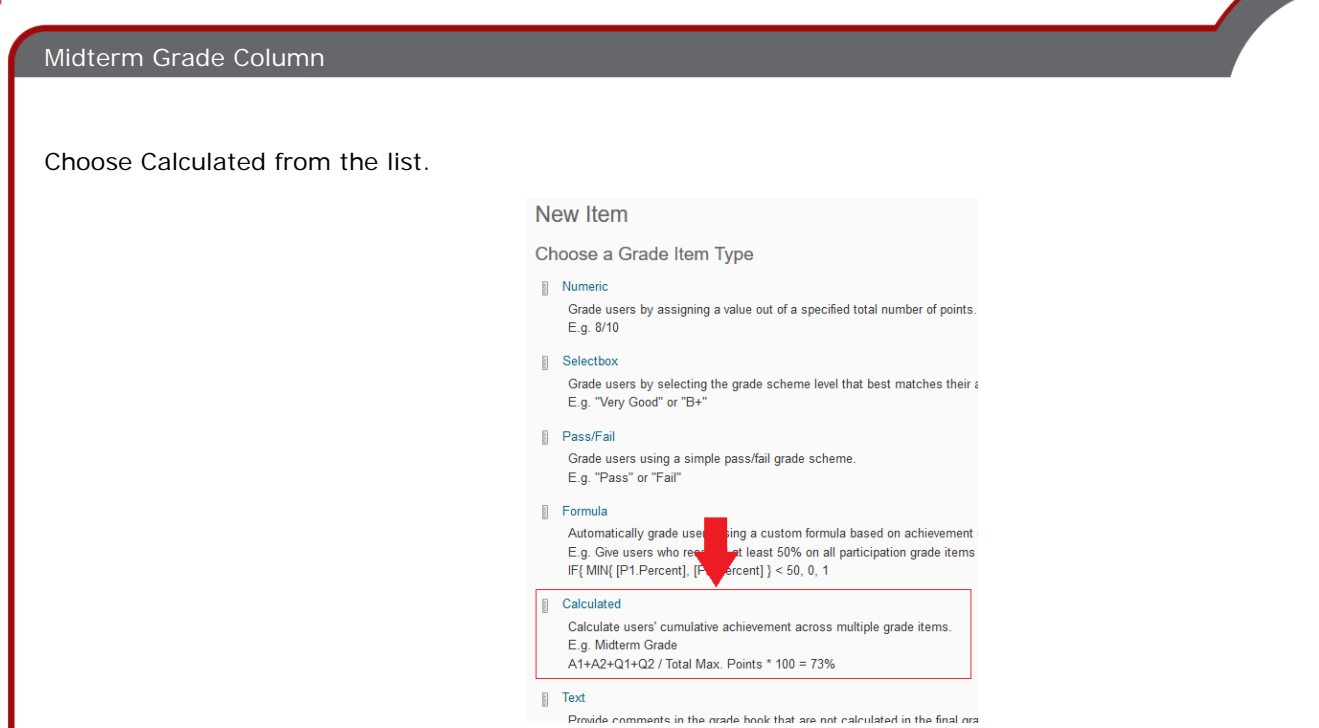

Give your item a name and then scroll down and check off the items that have been completed so far.

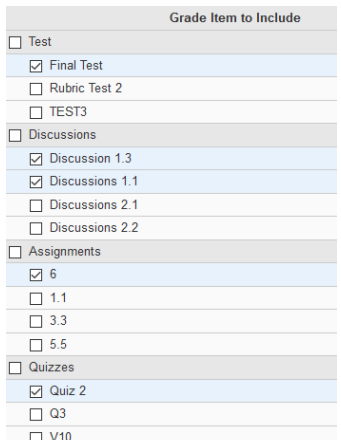

This can be edited by accessing the Edit menu on either the Enter Grades screen or the Manage Grades screen.

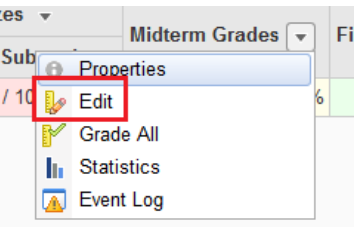

The midterm grade column is not weighted, and therefore does not get used in Final Grade calculations.

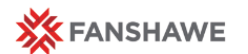

# **Hiding the Midterm Grade Column**

If you would like to, you have the option to hide the Midterm Grade column or have it release after the marks have been announced through WebAdvisor.

Access the Edit menu.

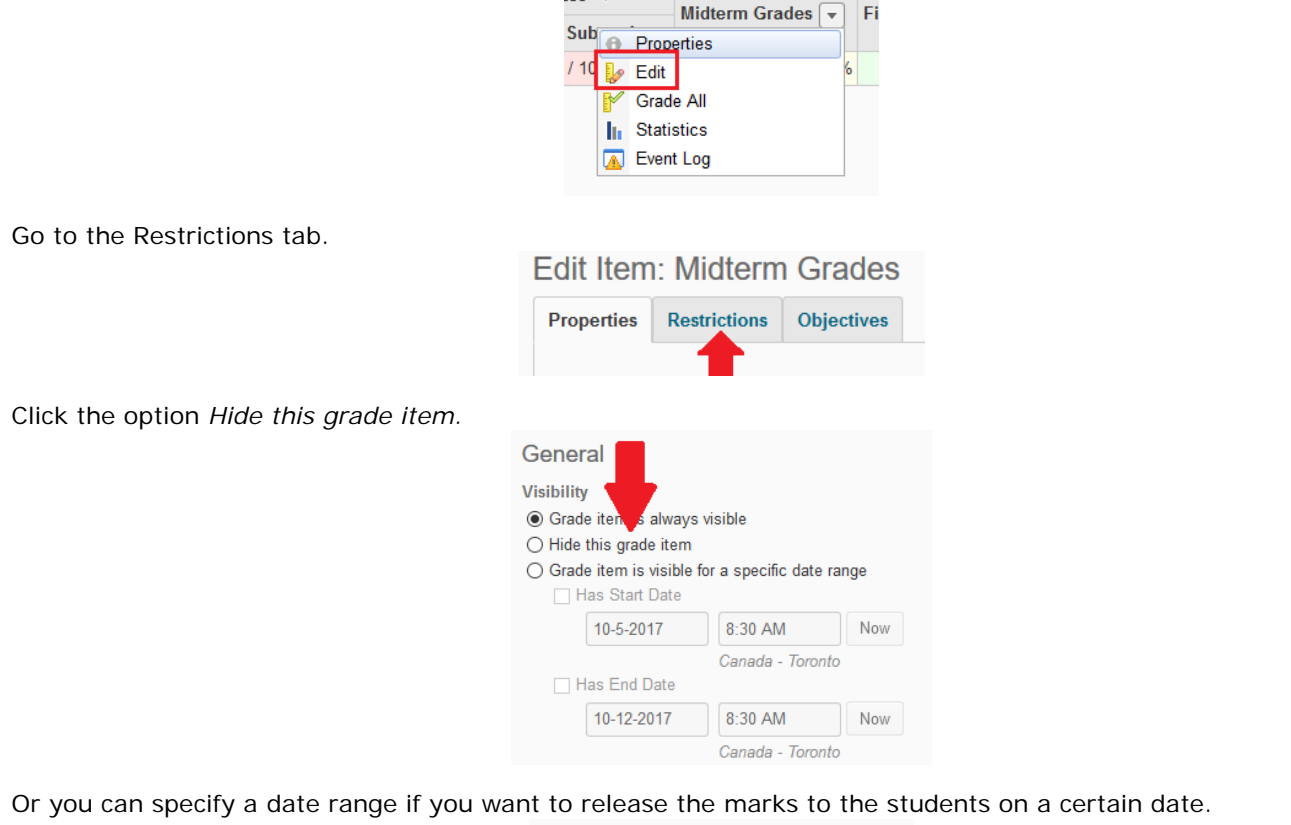

 $res -$ 

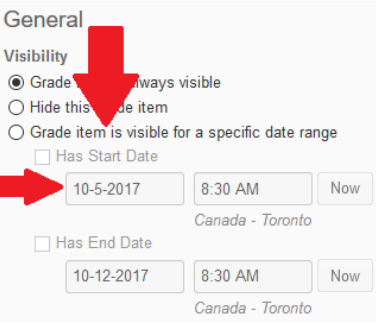

### **Midterm Grades**

## **"S" vs. "U" – Borderline Cases**

In some situations, there can be circumstances that make the above/below 60% criteria more complicated. In these situations it is important to use your judgement, taking into account the student's circumstances and remembering that the purpose of the Midterm Grade is to provide the student with an informed understanding of their progress in the course and the likelihood of success in gaining their credit.

WebAdvisor does allow you to include comments, which can help the student contextualize their midterm grade.